## **ACCESSING YOUR POWER CONTROLLER FROM THE INTERNET**

This paper assumes that you have already configured the power controller to work inside your network. It also assumes that the Same Subnet Only option is un-checked in the network setup your power controller.

## **PORT FORWARDING**

The way to set up port forwarding will vary from manufacturer to manufacturer and model to model, but the concept is the same.

You'll likely want your power controller on a non-standard port so that it is not too easy to find by the troublemakers on the Internet. I will assume in this paper that you set up your power controller at port 366.

Go into your Router Setup and look for Port Forwarding or Applications and Gaming. You'll want to choose single port forwarding if given a choice.

Make an entry for your power controller. The external port is the Internet Port and the Internal Port is the port used in the network setup of the power controller. The IP Address that you enter is the IP address of your power controller.

**Some Port Forwarding configurations only offer an external port option and assume that the internal port will be the same.** In this case, you will need to change the port of the power controller to the same port as the port that you are about to assign.

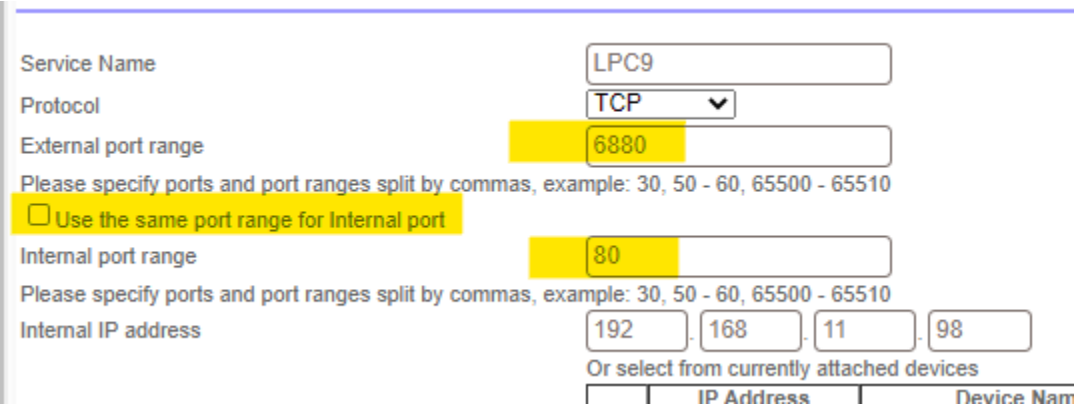

However, most support different ports for each.

After setting this, be sure to test access to your controller from the internal network before continuing. In this case, you would enter http://192.168.11.98 in the address bar of your browser.

Once this is working properly, you can continue with your port forwarding configuration.

This router supports port translation. Note the External Port and Internal Port entries are different. Some routers only have one port listed. In those cases, the HTTP port of the power controller mist be changed to match the forwarded port.

Once configured, attempt to access your power controller from the external IP address. In this example, on this page, http://188.186.52.78:6880.

## **Do you know where your network is?**

You can find your IP address by checking the status page of the router or visiting a website such as [http://www.whatismyip.com.](http://www.whatismyip.com/)

Do you have an IP address that may change? If you do not know if you have a static IP address, then there is a good chance that it is dynamic. This means that ant any time, your network provider may reset your modem and the IP address to your location may change. If this is the case, then you will need to set up a Dynamic Domain Name Service (DDNS) so that you can locate your DLI power controller from anywhere – anytime.

## **DYNAMIC DNS**

If you do not have a static IP address for network, your IP address may change over time. To ensure access from anywhere, you need to set up a dynamic name service. There are several service providers and some are free.<http://dyn.com/dns/> and <http://www.tzo.com/> are two popular providers.

Set up Dynamic DNS in your router. Here is an example in a LinkSys E3000 Router

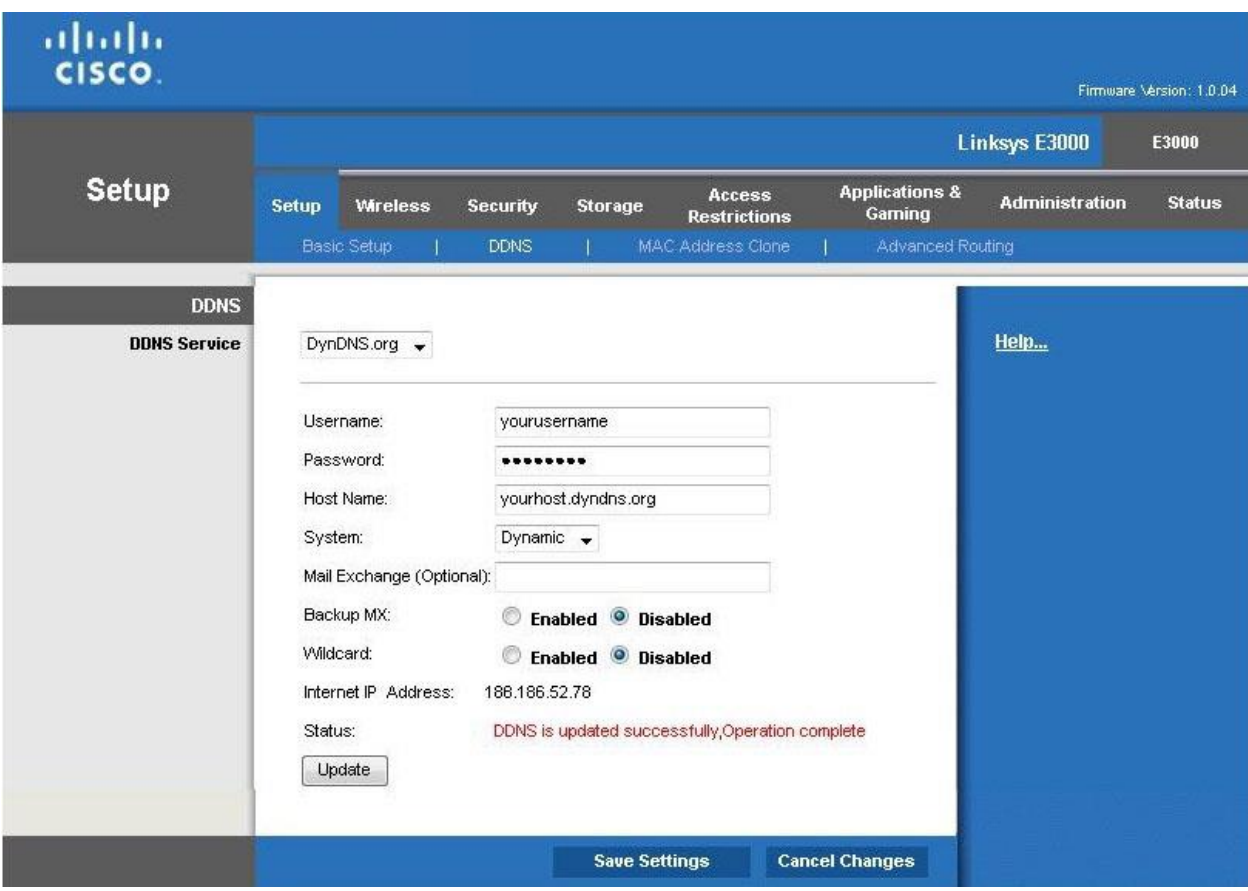

If your router does not support dynamic DNS, then you'll need to install a dynamic DNS updater program which will be provided by the service provider that you choose. Unfortunately, you will need to keep a computer running at the power controller location to provide the IP address updates if this is the case. More information is available from your dynamic DNS provider.